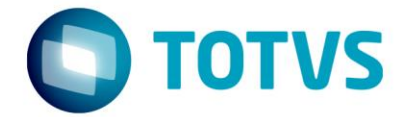

# **Liberação Especial**

GPS 12.1.17-3

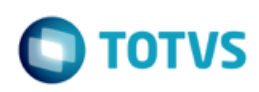

# **Sumário**

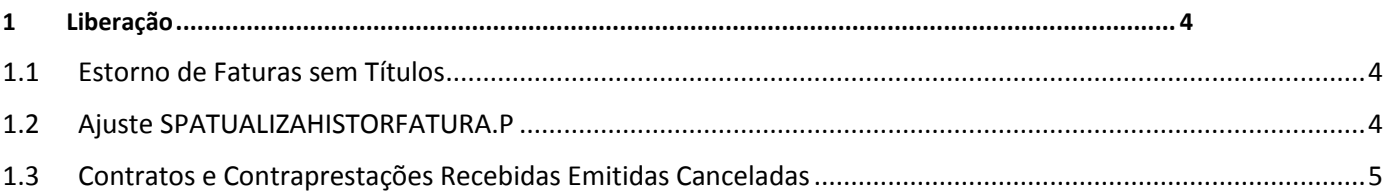

Este documento é de propriedade da TOTVS. Todos os direitos reservados.  $\odot$ 

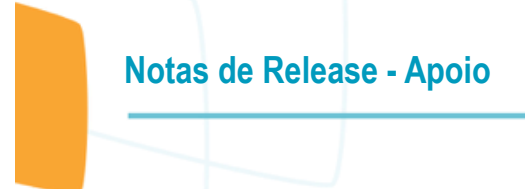

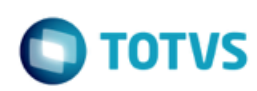

#### **Este pacote é obrigatório.**

Para o perfeito funcionamento do produto, é necessária a aplicação dos procedimentos de atualização do produto, contidos na de Guia de Atualização do Produto disponível no Portal de Clientes.

IMPORTANTE: Para funcionamento correto dos programas, é necessário que sejam realizadas as atualizações dos demais pacotes liberados anteriormente para esta versão.

Copyright © 2009 TOTVS. – Todos os direitos reservados.

Nenhuma parte deste documento pode ser copiada, reproduzida, traduzida ou transmitida por qualquer meio eletrônico ou mecânico, na sua totalidade ou em parte, sem a prévia autorização escrita da TOTVS, que se reserva o direito de efetuar alterações sem aviso prévio. A TOTVS não assume qualquer responsabilidade pelas consequências de quaisquer erros ou inexatidões que possam aparecer neste documento. TOTVS S.A.

Av. Braz Leme, 1717 – São Paulo-SP

 $\overline{\bullet}$ 

mento é de propriedade da TOTVS. Todos os direitos reservados.  $\circledcirc$ 

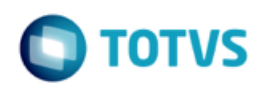

## <span id="page-3-0"></span>**1 Liberação**

## <span id="page-3-1"></span>**1.1 Estorno de Faturas sem Títulos**

**Chamado**: MSAU-13054 **Ticket:** 1221937

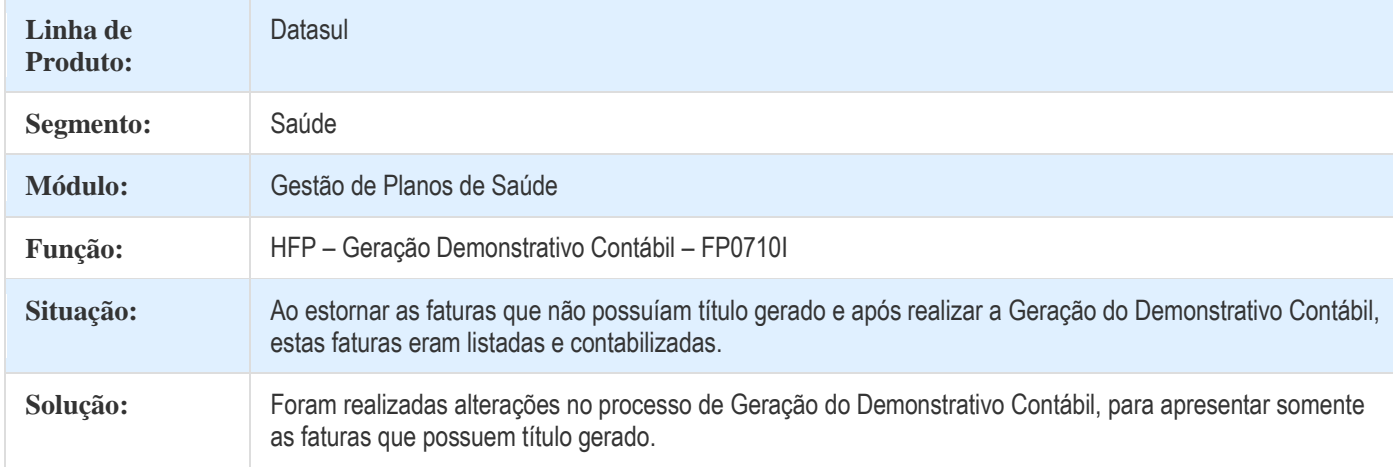

# <span id="page-3-2"></span>**1.2 Ajuste SPATUALIZAHISTORFATURA.P**

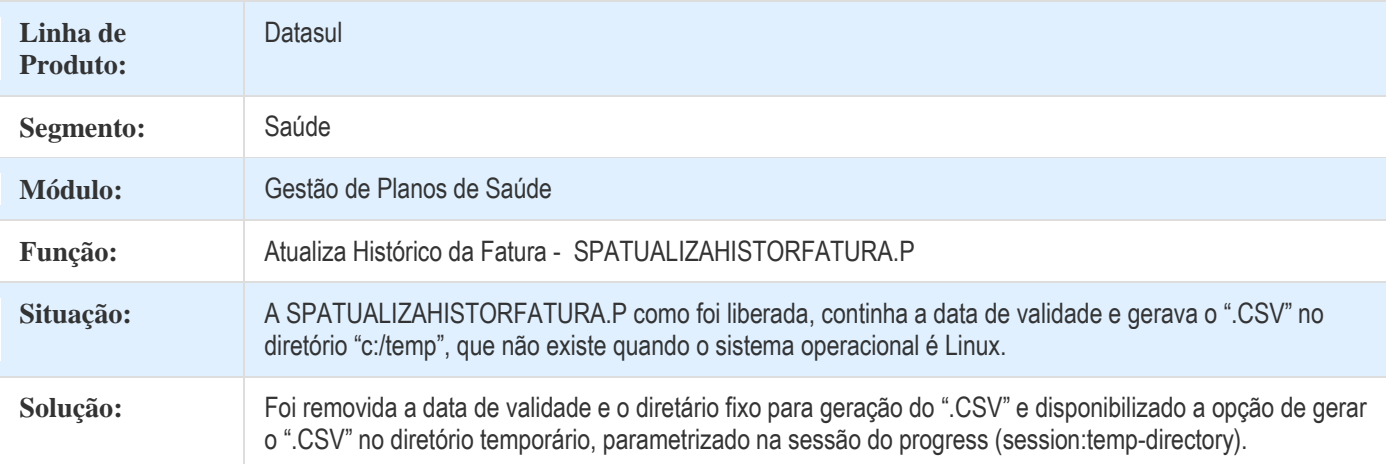

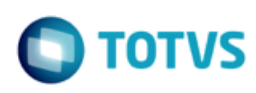

## <span id="page-4-0"></span>**1.3 Contratos e Contraprestações Recebidas Emitidas Canceladas**

#### **Chamado**: MSAU-2374

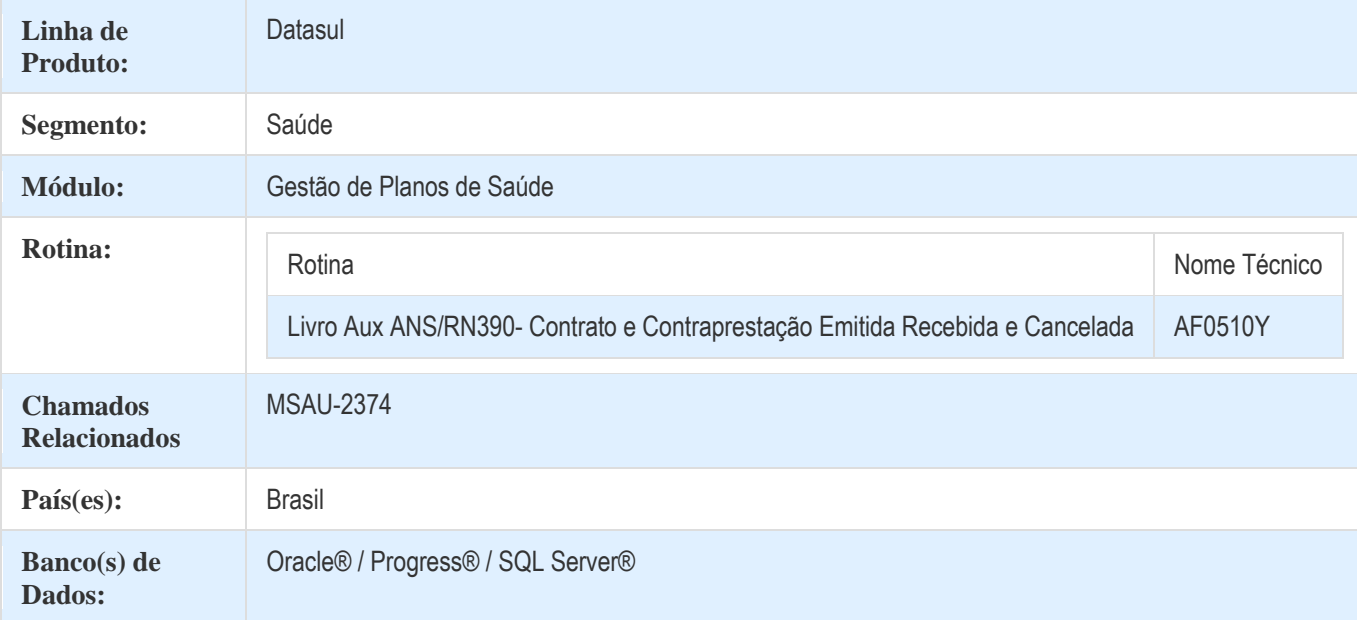

#### **Descrição**

Conforme a RN390/15, serão alterados as formas de apresentação dos controles gerenciais pelas operadoras. Deverão existir apenas dois livros auxiliares para comprovação dos dados a partir de 01/2017. Esse projeto tem como objetivo implementar o novo Livro de Contratos e Contraprestações Emitidas, Recebidas e Canceladas(RN390), com os valores dos contratos referente ao Gestão de Planos de Saúde e ao módulo financeiro (Contas a Receber).

#### **Procedimento para Implantação**

A implementação descrita no documento estará disponível a partir da atualização do pacote no cliente.

O pacote está disponível no portal [\(https://suporte.totvs.com/download\).](https://suporte.totvs.com/download%29.)

#### **Importante**:

Antes de executar a atualização é recomendável realizar o backup do banco de dados bem como dos arquivos do Sistema (executáveis, .dlls e arquivos de configuração).

Realizar a atualização antes no ambiente de homologação e posterior a devida validação, no ambiente de produção.

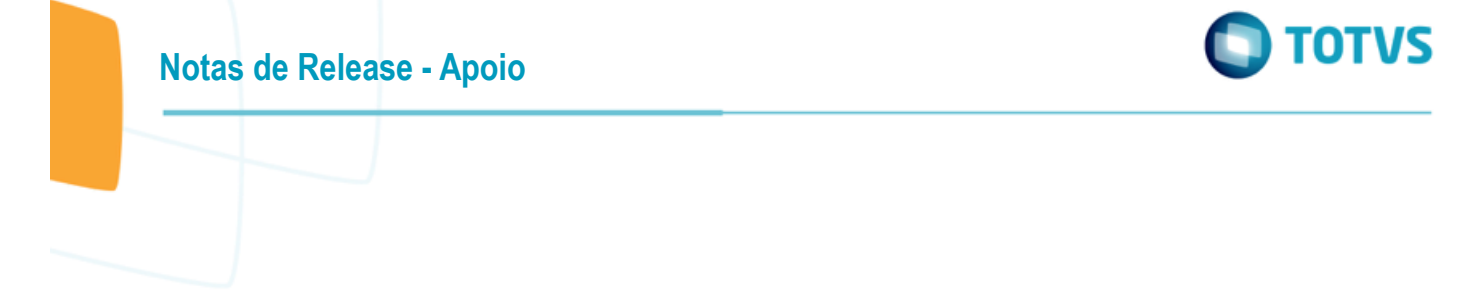

### **Procedimento para Configuração**

#### **Parametrizar os Grupos de Contas**

1. Acesse o programa Grupo de Contas - PEONA e Livros Auxiliares (af0210e) e crie o grupo de contas desejado.

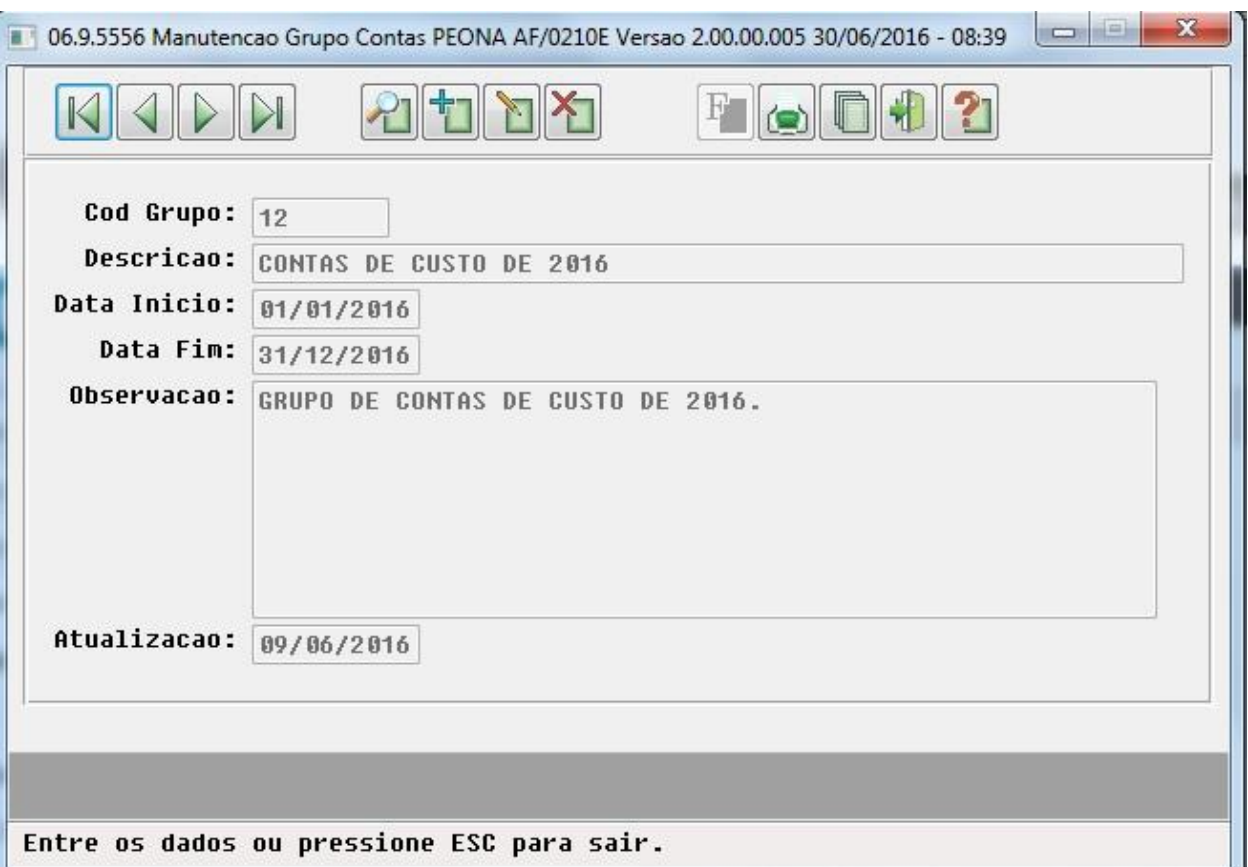

Este documento é de propriedade da TOTVS. Todos os direitos reservados.  $\odot$ 

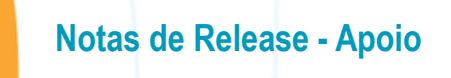

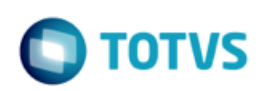

2. Acesse o programa Contas Contábeis PEONA e Livros Auxiliares (af0210f) e relacione as contas ao grupo criado.

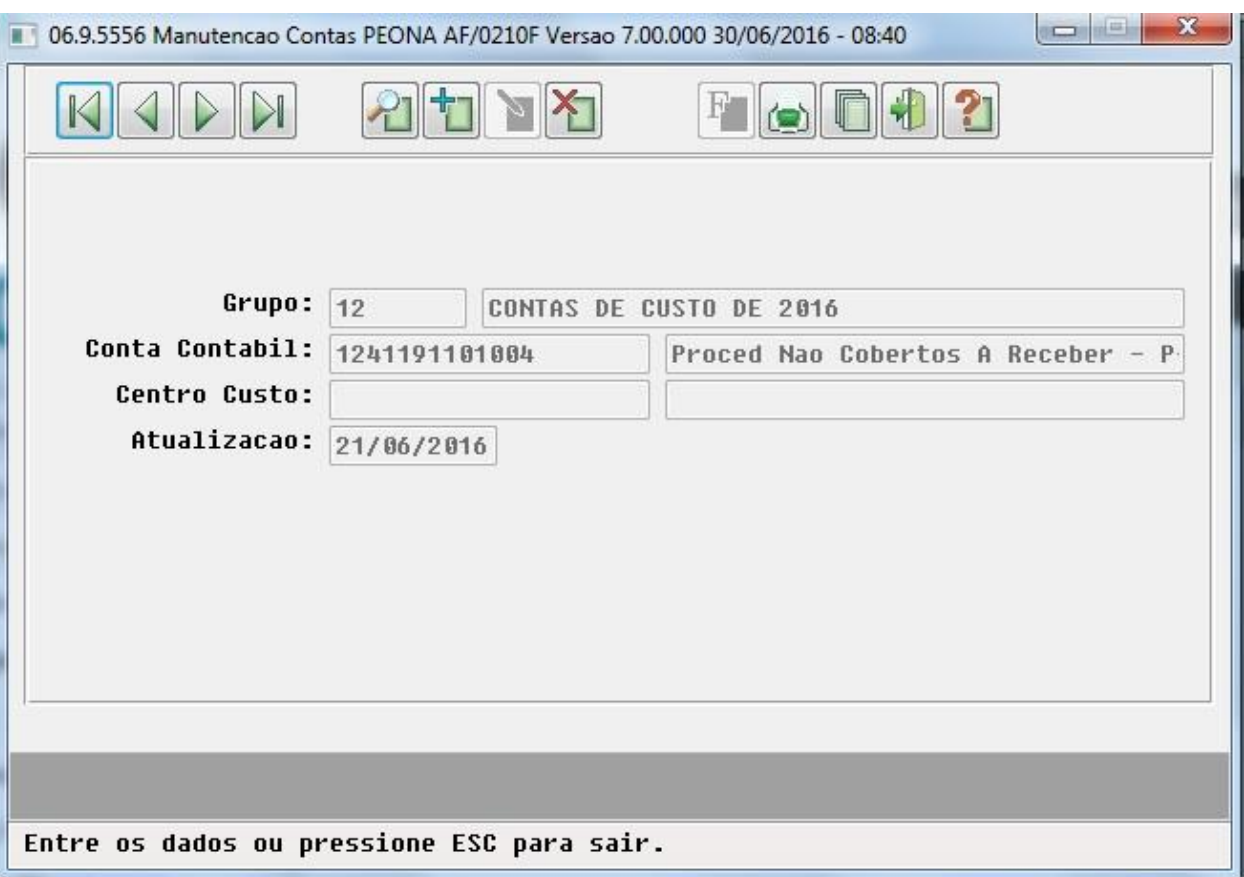

**TOTVS** 

Este documento é de propriedade da TOTVS. Todos os direitos reservados

ര

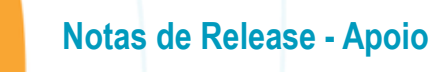

#### **CONFIGURAÇÃO DE MENUS**

Deve ser alterado o menu conforme abaixo:

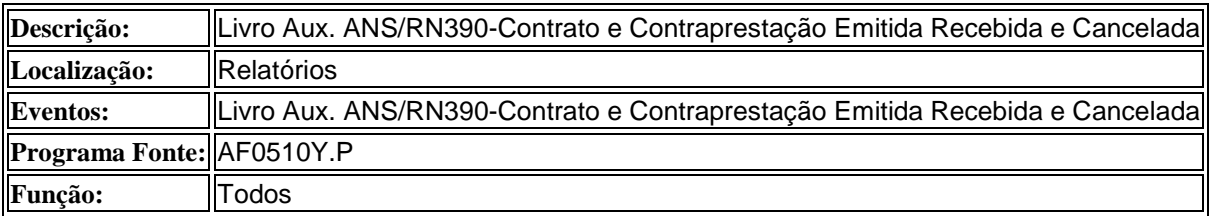

#### **Procedimento para Utilização**

Conforme a RN390/15, as operadoras de planos de assistência a saúde, devem manter à disposição da ANS, registros auxiliares que permitam, a qualquer tempo, a comprovação da fidedignidade dos dados registrados em sua escrituração contábil.

Os registros auxiliares devem apresentar os Registros de Contratos e Contraprestações/Prêmios Emitidos, Recebidos e Cancelados segregados por tipo de contratação (Individual/Familiar, Coletivo por Adesão, Coletivo Empresarial). Essas informações devem ser acompanhadas de documento datado e assinado pelo administrador da operadora e pelo profissional responsável pela contabilidade.

Incluir um novo menu no sistema, chamado **Livro Aux. ANS/RN390-Contratos e Contraprestações Emitidas Recebidas e Canceladas**, que apresente todos os contratos com faturas emitidas para o período informado. A tela desse relatório possui duas abas: aba de **Parâmetros** e aba de **Seleção**.

A aba de **Parâmetros** possui os campos:

- **Período Contábil**: Campo obrigatório, onde o usuário informa o período pelo qual serão buscados os registros, como o livro é emitido mensalmente, por padrão esse campo virá preenchido com o mês/ano atual. Esse campo buscará as faturas pela Data de Liquidação, pela Data de Cancelamento ou pela Data de Emissão, conforme o caso. Incluindo as faturas estornadas (que são verificadas por meio da Data de Emissão e da Data de Vencimento).
- **Responsável Informações:** Nesse campo o usuário define o nome do responsável pelas informações, que é emitido no final do livro.
- **Formato do Relatório:** O usuário pode selecionar se deseja emitir o livro em formato ".PDF" ou ".TXT".
- **Impressão:** Nesse campo o usuário escolhe se deseja emitir o livro "On-Line" ou em "Batch". Caso o usuário selecionar a opção "On-line", deve emitir o livro no mesmo momento. Caso selecione "Batch", deve possibilitar o agendamento desse processo, conforme o padrão dos "RPW".
- **Diretório dos Relatórios:** Esse campo será visível apenas na opção "On-line". Campo obrigatório, onde o usuário deve informar o diretório onde serão salvos os arquivos.
- **Nome do Relatório:** Campo obrigatório e editável, onde o usuário define o nome dos arquivos ".PDF"/".TXT", de erros e ".CSV". O nome segue o padrão: "CONTRATO-CONTRAPRESTACAO-PERIODO". Importante: Esse nome é utilizado tanto para o arquivo ".PDF"/".TXT", de erro e ".CSV" (caso o usuário tenha selecionado emitir ".CSV").
- **Emitir Dados em Arquivo CSV:** O usuário define nesse campo, se deseja ou não, emitir o relatório em ".CSV".
- **Versão do Excel 2007 ou Superior:** O usuário deve selecionar a versão do Excel que utiliza, para a abertura correta do arquivo, pois quando existem muitos registros, o Excel não abre corretamente, assim foi desmembrado em arquivos menores. No caso de versões inferiores a 2007, o número máximo de linhas do arquivo é de "65000", no caso de versões superiores o número máximo é de "1.000.000" de linhas.

Versão 1.0

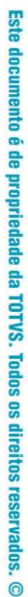

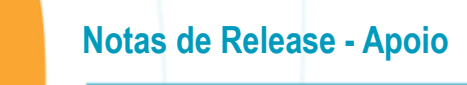

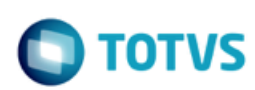

A aba de **Seleção** possui os campos:

- **Filtrar por Grupo de Contas:** Nesse campo o usuário informa se deseja realizar o filtro por grupo de contas. Caso o campo esteja **selecionado**, deve exibir e habilitar a tabela do grupo de contas, para o usuário marcar os grupos desejados. Caso o campo **não esteja selecionado**, deve ocultar a tabela do grupo de contas. Por **padrão** deve trazer esse campo **selecionado.**
- **Tabela do Grupo de Contas:** Tabela onde o usuário seleciona os grupos de contas pelos quais o relatório será filtrado. Apresenta todos os **grupos de contas selecionados como padrão**, e obriga a seleção de pelo menos um grupo. Essa tabela possui as colunas: Seleção, Grupo, Descrição, Início e Fim.
- **Filtrar por Contas:** Nesse campo o usuário deve marcar se deseja selecionar por conta ou não, por padrão esse campo vem **desmarcado**. Caso o usuário **selecione** esse campo, deve habilitar o campo **Conta**, para informar o intervalo de contas a ser selecionada. Caso o usuário **não selecione** essa opção, deve desabilitar o campo **Conta**.
- **Conta Inicial e Final:** Esse campo deve vir por padrão somente para visualização com as contas: **Inicial**, que possui valor em branco, e **Final**, que possui o valor **ZZZ**. Será habilitado somente quando o usuário selecionar o campo **Filtro por Contas**. Observação: Caso o usuário marque os campos **Filtrar por Grupo de Contas** e **Filtrar por Conta** , as contas que são informadas devem pertencer ao grupos selecionados.
- **Subconta Inicial e Final:** Campo somente para visualização com as subcontas **Inicial** e **Final**, de acordo com as contas informadas pelo usuário no campo **Conta**.

O relatório em LST é uma versão resumida do relatório em CSV, e possui os seguintes campos em sua estrutura principal:

- **Id.Beneficiario**: Identificação do benefiricário. A identificação pode conter as informações da Unidade, Carteira e Nome do Beneficiário ou Código do Contratante e Nome do Contratante quando não conter beneficiário.
- **Contrato**: Contém a Modalidade e o Contrato.
- **Registro do Produto**
- **Dt. Emissao**: Data de emissão.
- **Dt.Cancel.**: Data de cancelamento.
- **Periodo Vigencia Contrat.**: Período da Vigência Contratual. Período calculado recursivamente a partir da data fim do contrato subtraído a vigência do contrato.
- **Vl.Contrato**: Valor do contrato. Este valor é referente ao cálculo do valor do beneficiário multiplicado pelo número de meses que faltam até o fim da vigência do contrato.
- **Vl. Contraprestacao**: Valor contraprestação. Valor do beneficiário no evento de uma determinada Fatura.

9

- **Dt. Venc.**: Data de vencimento.
- **Dt.Receb.**: Data de recebimento.

O relatório em CSV possui os seguintes campos:

- **Forma Pagto**: Forma de pagamento.
- **Modalidade**
- **Plano**
- **Tp.Plano**: Tipo de plano.
- **Contrato**
- **U.Benef**.: Unidade do Beneficiário.
- **Carteira**
- **Benef**: Nome do Beneficiário.
- **Reg.Produto**: Registro do produto.

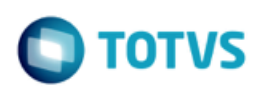

- **Dt.Emissao**: Data de Emissão da Fatura.
- **Dt.Cancelamento**: Data de cancelamento. Esta informação só será exibida quando for uma Fatura estornada.
- **Per.Vigencia Cobertura**: Período da Vigência de Cobertura do mês de execução.
- **Per.Vigencia Contratual**: Período da Vigência Contratual. Período calculado recursivamente a partir da data fim do contrato subtraído a vigência do contrato.
- **Contratante**: Código do contratante.
- **Nome Contratante**
- **Fatura**: Número da fatura.
- **Especie**
- **Titulo**
- **Parcela**
- **Evento**
- **Conta:** Conta de receita.
- **Ct.Custo**: Centro de custo.
- **Vl.Contrato**: Valor do contrato. Este valor é referente ao cálculo do valor do beneficiário multiplicado pelo número de meses que faltam até o fim da vigência do contrato.
- **Vl.Contraprestacao Deb**: Valor contraprestação débito. Valor do beneficiário no evento de uma determinada Fatura debitado na conta de receita.
- **Vl.Contraprestacao Cred**: Valor contraprestação crédito. Valor do beneficiário no evento de uma determinada Fatura creditado na conta de receita.
- **Dt.Vencimento**: Data de vencimento.
- **Dt.Recebimento**: Data de recebimento.

#### **EXEMPLO DO PROCESSO:**

- 1. Acessar o menu **Livros Aux. ANS/RN390 - Contratos e Contraprestações Emitidas Recebidas e Canceladas (af0510y)**.
- 2. Selecione a aba de **Parâmetros**, e informe os campos pelos quais os registros serão buscados. Nesse caso, informamos o período contábil de 03/2017. Sendo assim, serão buscados os registros que estão dentro desse período. Além disso, foi selecionada a opção para emissão desse livro em ".TXT", e também para emitir o relatório em ".CSV".

**Notas de Release - Apoio**

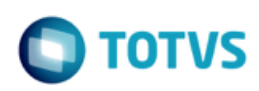

Este documento é de propriedade da TOTVS. Todos os direitos reservados.  $\odot$ 

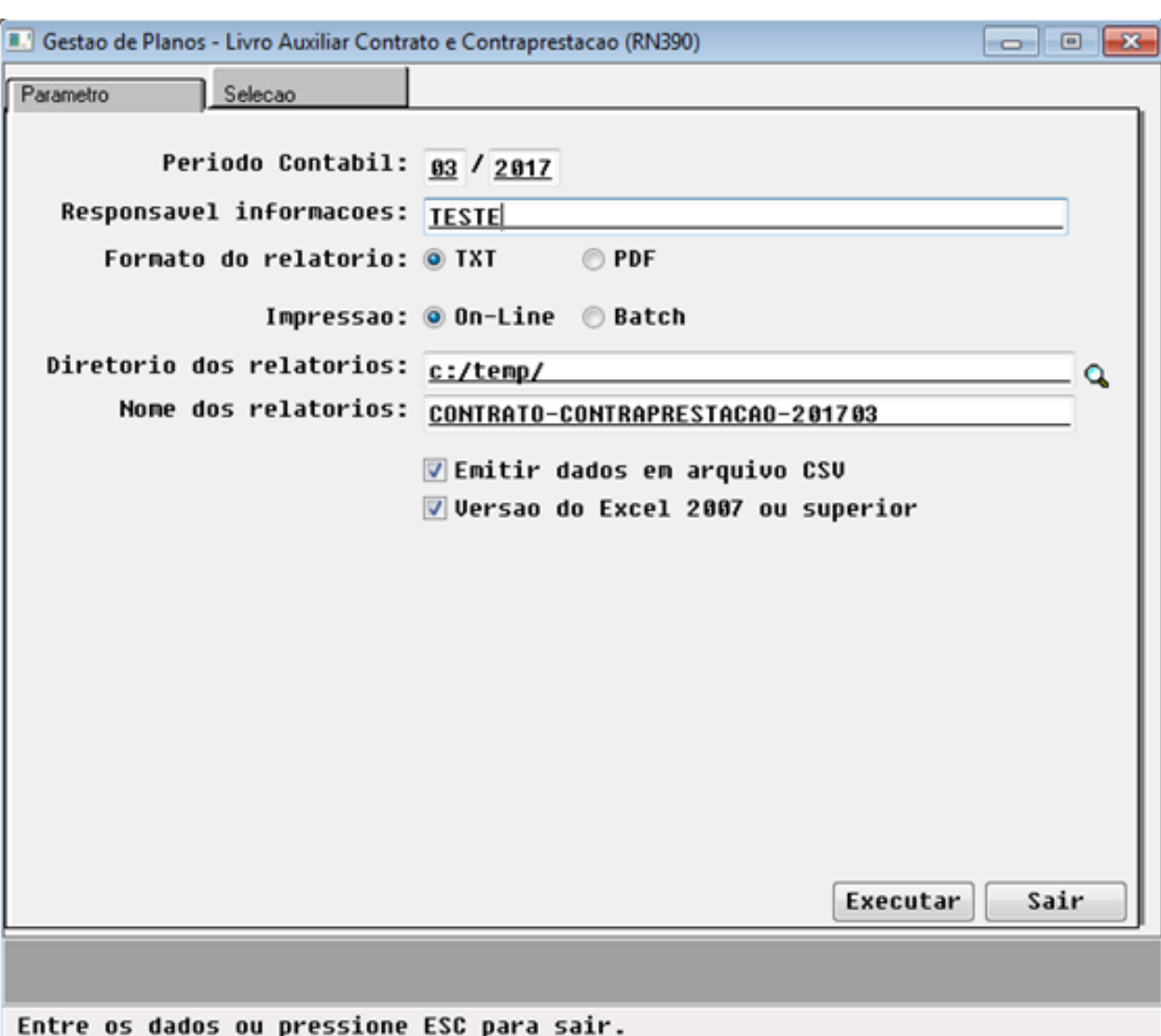

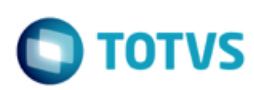

**Notas de Release - Apoio**

3.Selecione a aba de **Seleção**, e informe o filtro pelo grupo de contas e as contas que serão verificadas. Essa informação pode ser utilizada para determinarmos por quais grupos de contas serão selecionados os registros.

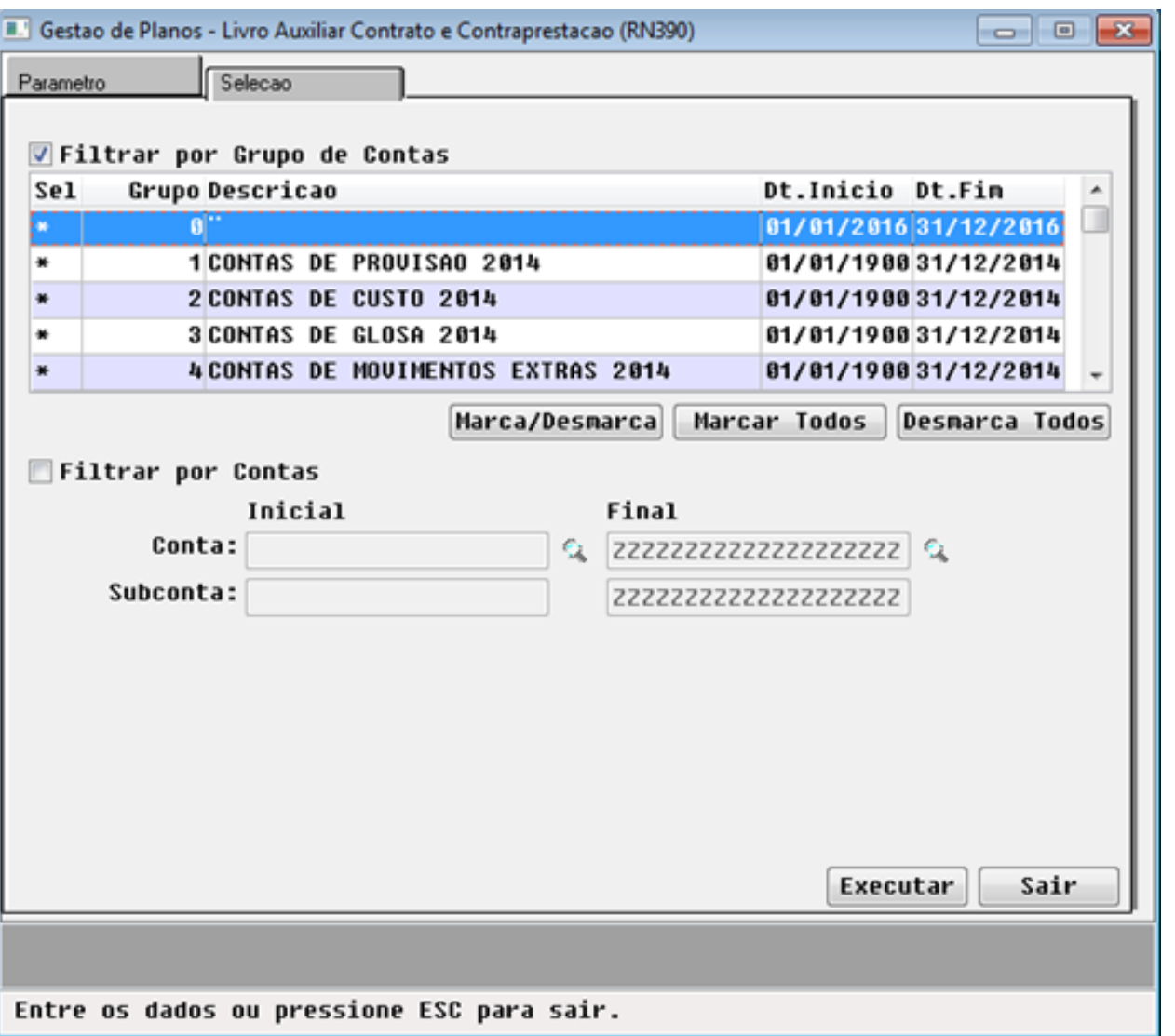

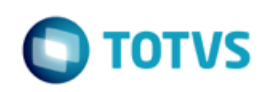

4. Clique em **Executar**. Será apresentado a seguinte mensagem para o usuário:

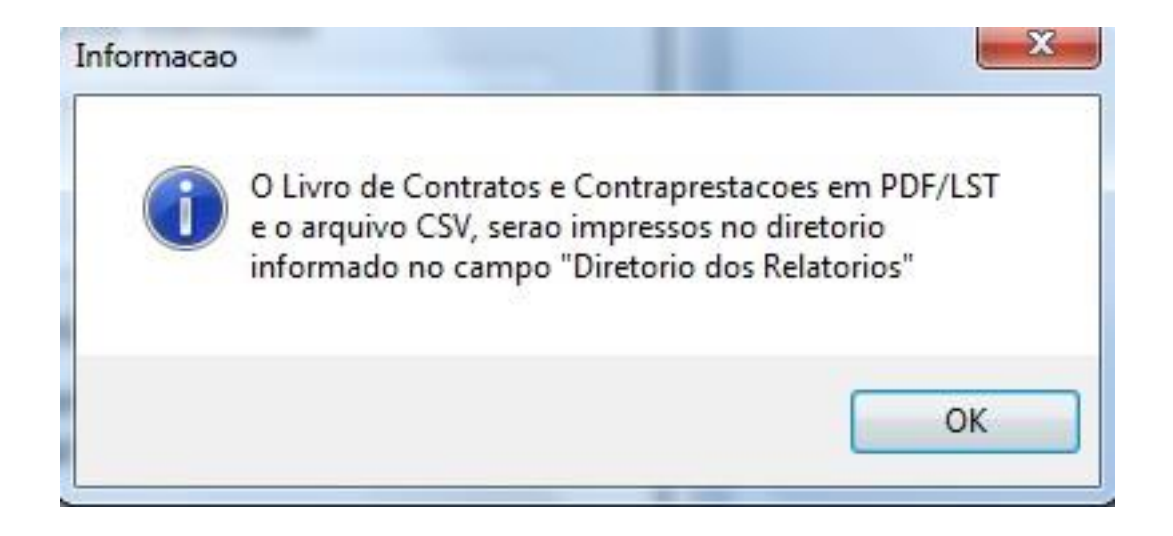

#### **RESULTADO:**

 No arquivo gerado será apresentada a movimentação dos contratos, segmentada por forma de pagamento e tipo de contratação.

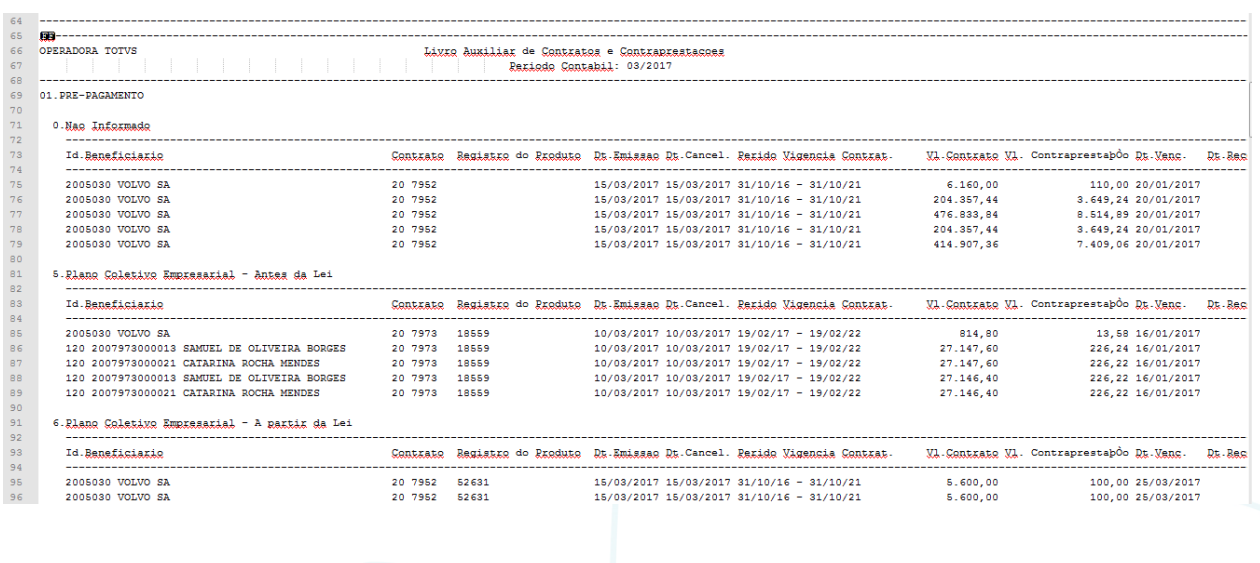

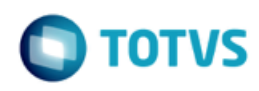

 Ao final do arquivo também será apresentada a totalização segmentada por forma de pagamento e tipo de contratação e outra por conta contábil.

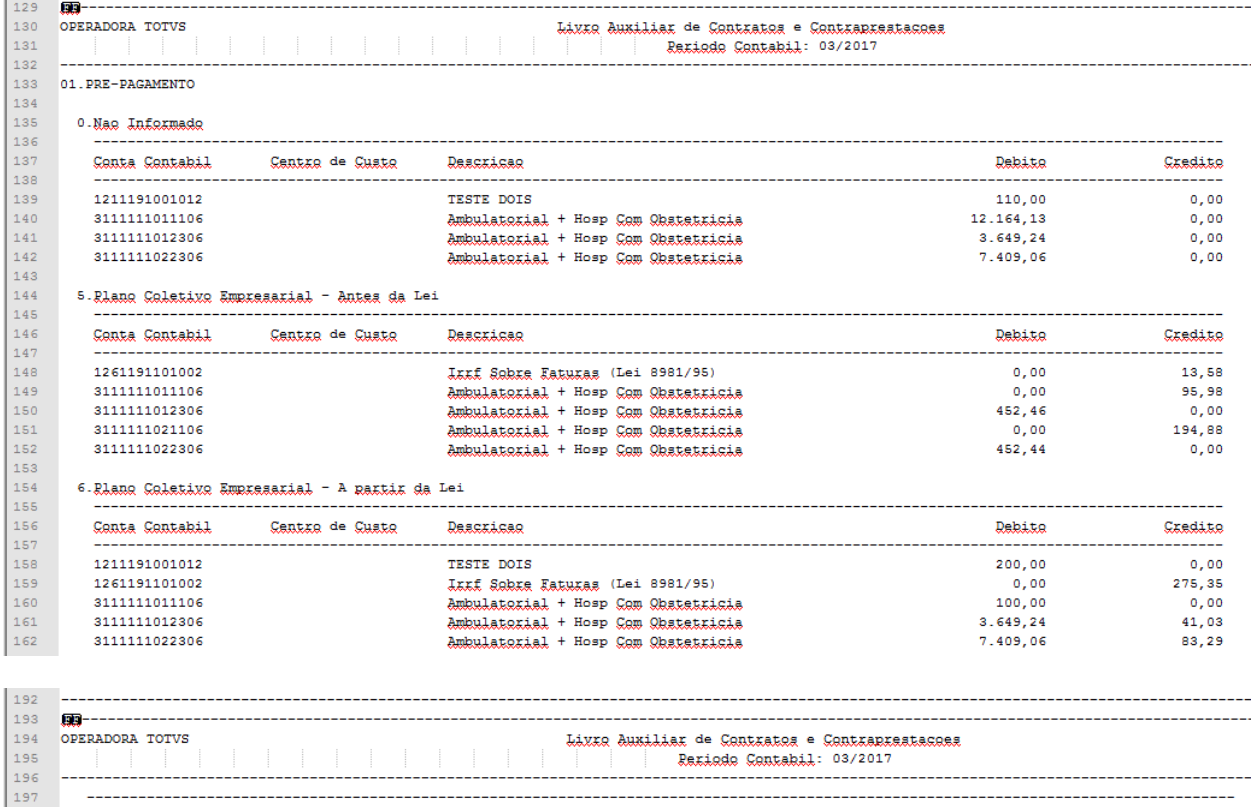

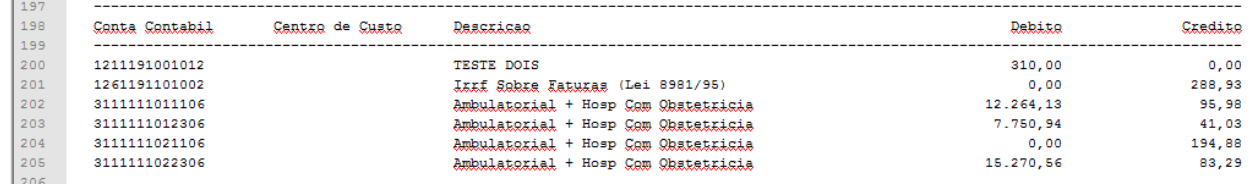

No arquivo ".CSV" serão apresentados os lançamentos contábeis da receita, abertos a nível de beneficiário.

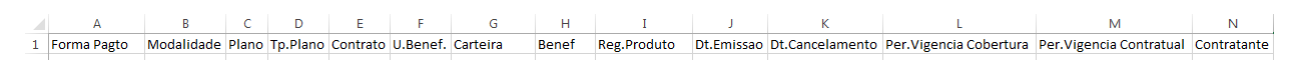

O P Q R S T U V W X Y Y Z AA<br>Nome Contratante Fatura Especie Titulo Parcela Evento Conta Ct.Custo VI.Contrato VI.Contraprestacao Deb VI.Contraprestacao Cred Dt.Vencimento Dt.Recebimento